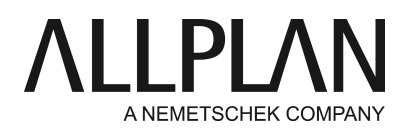

## **Error message LocalDataPath exceeds maximum length of 80 characters** Technical Support FAQ

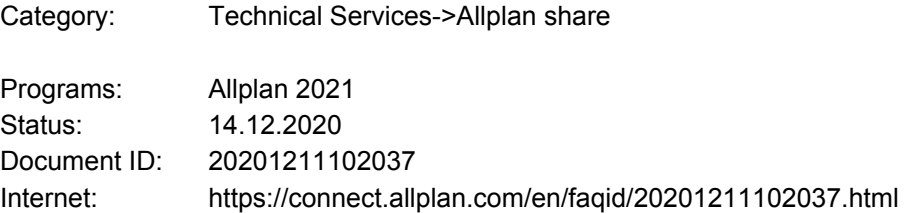

## Question:

What does this error message mean and how can I fix it? How can I change the path and switch from server to local?

## Response:

For the use of Allplan Share, a defined path for the "LocaldataPath" is used for the temporary storage of the project data to be edited. In Allplan 2021, a default setting was made so that the LocaldataPath should always be in the Windows user folder. However, for customers who place their users on the server, this causes the problem that 80 characters are exceeded.

Since hotfix 2021-0-3 there is a possibility to change this path to local by creating a registry entry.

## Note:

The procedure described below is done at your own risk.

Questions about this should be clarified before the practical implementation.

Always make a copy of a file before making any changes to it.

Before changing registry entries, create a backup of the registry key to be modified by exporting the key in the registry editor under File->export.

We recommend that you have this work done by an experienced technician.

After you have installed at least version 2021-0-3 of Allplan, proceed as follows:

Be sure to exit Allplan before making the change to prevent data loss and errors.

- 1. On a local C: or D: drive of the computer used for Allplan, create a new folder with the name "Local data" and the subfolder "Allplan" (e.g. C:\Local data\Allplan).
- 2. In Windows, as an administrator, start the Windows Registry Editor (Start-> Run-> Regedit) .
- 3. In the registry, in the left column, open the key:
- HKEY\_LOCAL\_MACHINE\SOFTWARE\Nemetschek\Allplan\2021.0\**InstallRoot**.
- 4. In the right window, right-click and select New -> String Value. Create a string value with the names LocalDataDrive and a string value with the name LocalDataPath.
- 5. Now activate the edit mode for the "LocalDataDrive" key in the right column of the registry editor by doubleclicking the left mouse button and enter here only the drive you have chosen for the local file storage (e.g.
- C: ) and confirm the change with "OK". Thus the change is taken over in the registration editor.
- 6. Then activate the edit mode for the "LocalDataPath" key in the right column of the registry editor by doubleclicking the left mouse button and enter the additional path defined for the local file storage (e.g. \LocalDataPath ) and confirm the change with "OK". The change will be applied to the registry editor. The result should look as follows:

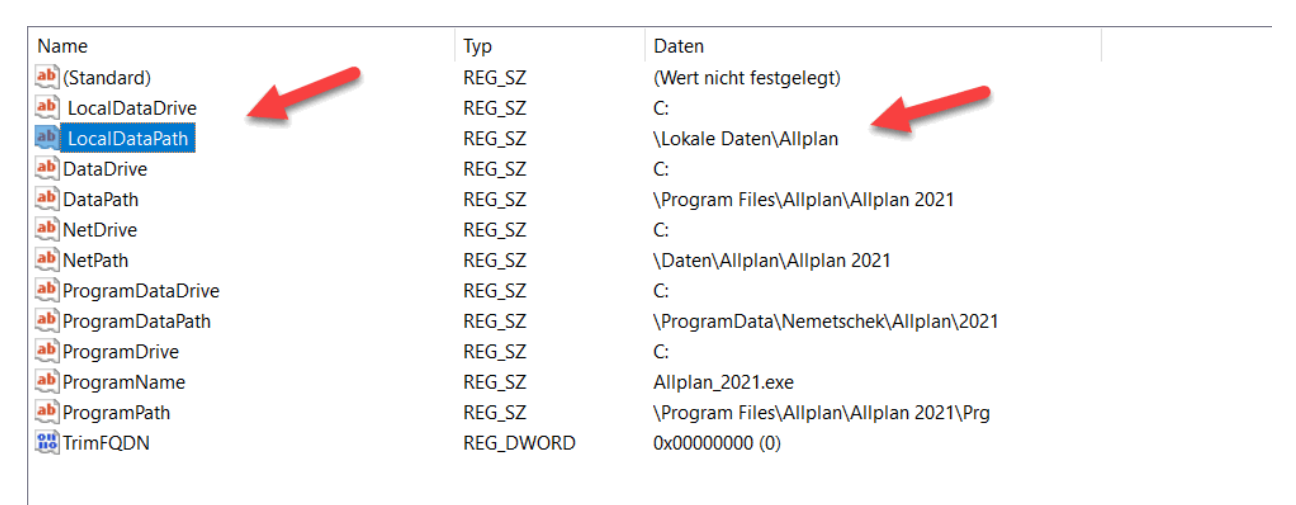

7. Close the registration editor. Allplan now uses the newly defined path for the Allplan Share cache. Restart the Allmenu and you will see the local path displayed there.

*Allplan GmbH and affiliated sales organizations not assume any responsibility or liability for the reliability and usefulness of the articles offered and any information provided. You assume sole responsibility for use of the articles offered and the information provided. Terms and conditions of license of Allplan GmbH and / or the general terms and conditions of the sales organizations rendering the service apply.*

*© 2020 Allplan GmbH. All rights reserved.*